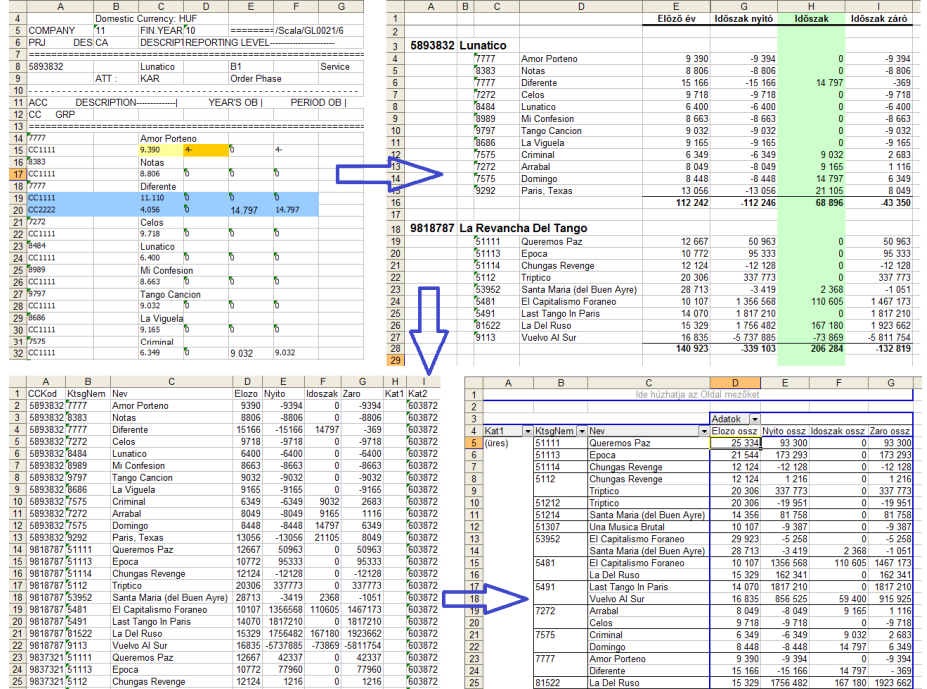

**Villámgyors és pontos, automatizált adatfeldolgozás, avagy Hogyan lehet egy nehezen kezelhető adathalmazt megszelídíteni?** 

*Esettanulmány* 

#### **Copyright és köszönetnyilvánítás**

A feladatot programozta és az esettanulmányt megírta: Till Zoltán www.hatekonysag.hu

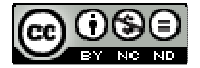

Ez az esettanulmány a Creative Commons Nevezd meg! - Ne add el! - Ne változtasd! 2.5 Magyarország Licenc feltételeinek megfelelően szabadon felhasználható, azaz:

Szabadon másolhatod, terjesztheted, bemutathatod és előadhatod a művet az alábbi feltételekkel:

- • **Nevezd meg!** — A szerző vagy a jogosult által meghatározott módon fel kell tüntetned a műhöz kapcsolódó információkat (pl. a szerző nevét, a Mű címét).
- **Ne add el!** Ezt a művet nem használhatod fel kereskedelmi célokra. •
- • **Ne változtasd!** — Ezt a művet nem módosíthatod és nem készíthetsz belőle átdolgozást, származékos művet.

Köszönöm a Cofely Épületgépészeti Kft www.cofely.hu vezetőségének, hogy engedélyezte az esettanulmány publikálását.

### **A feladatról általánosságban…**

Az Excel egy kiváló adatelemző eszköz, azaz könnyedén tudunk adatainkból összesítéseket, leválogatásokat, jelentéseket, kimutatásokat létrehozni.

Ezek elkészítéséhez azonban a kiinduló adatoknak megfelelő elrendezésben kell lenniük.

Gyakran előfordul, hogy a cégvezetéseknek olyan jelentésre is szüksége van, melyet a vállalatirányítási rendszerek nem tartalmaznak, és a belőlük kinyerhető exportfájlokat sem a kívánt formában adják át hozzá nekünk. Ugyan a vállalatirányítási rendszerek is bővíthetők, testre szabhatók, de ez többnyire jelentős összegbe kerül.

Ilyen volt a helyzet a Cofely (régebbi nevén Axima) Épületgépészeti Kft iSCALA 2.3 rendszerével.

Mivel a jelentés bizalmas adatokat tartalmazott, ezért a mintákban megváltoztattam azokat.

Ha már projektek költségvetéséről volt szó, adatokként a Gotan Project nevű zenekar albumcímeit, költségvetési tételekként a számcímeit, összegekhez pedig a dalok méreteit írtam, kiegészítve néhány fiktív értékkel. :)

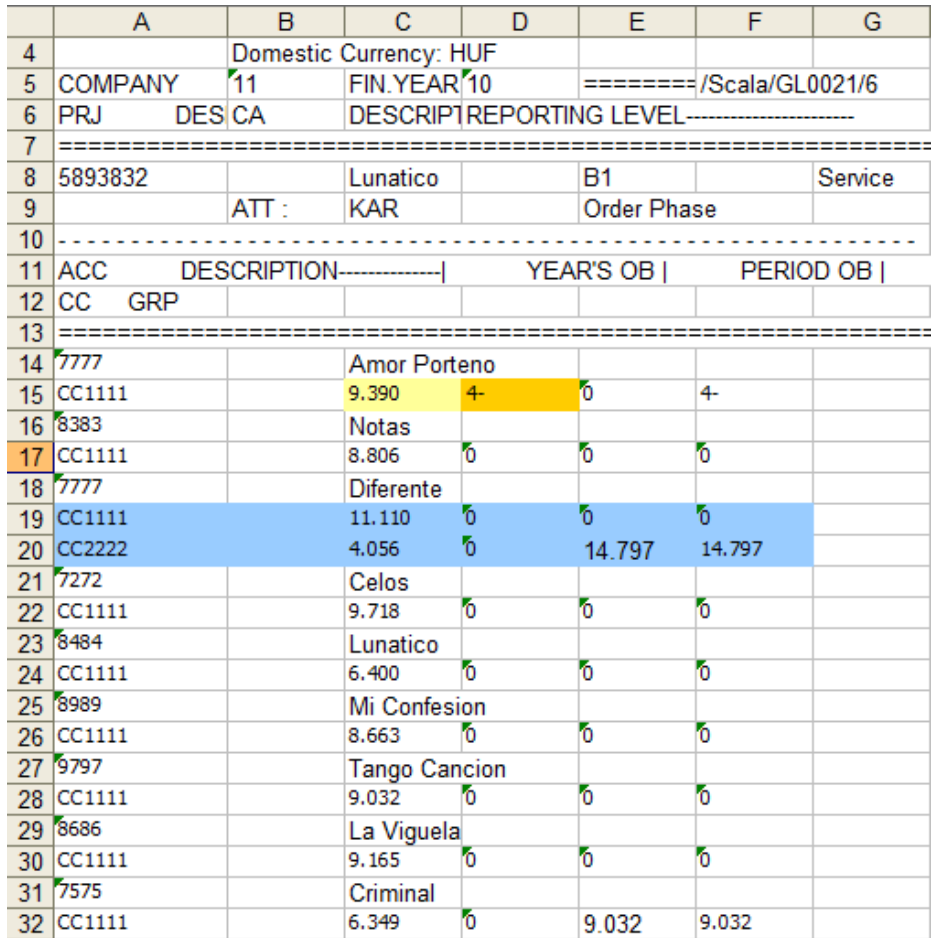

### **Kiinduló helyzet és a megoldandó problémák**

Jól látszik, hogy nem egy felhasználóbarát sima táblázatos formáról van szó, hanem már az adatok elemzéséhez is jelentős átrendezést kell végrehajtani.

Néhány érdekesség a feladatban a képen színezéssel kiemelve:

- A számokban az ezres tagolás ponttal volt megoldva (sárga),
- a negatív előjel a számok végére került (narancs)
- és előfordult, hogy egy fejlécsorhoz több tételsor tartozott (kék).

Ilyen és hasonló problémák megoldására hozták létre az Excel makróit és programozási nyelvét, amivel egy gombnyomásra több általunk beprogramozott műveletet képes végrehajtani.

A makró jelentése egy több lépésből álló, "nagy" feladat. Profibb felhasználók tudhatják, hogy az Excelnek "megmutatva" az egymás utáni lépéseket, "megtaníthatjuk" neki és ezt követően helyettünk el tudja ismételni, végrehajtani a lépéseket.

Jelen helyzetben a sima "betanítás", makró rögzítés nem volt elég, mert nem lehet előre tudni, hogy mennyi sorból áll majd a táblázat, hol lesznek dupla sorok és még sorolhatnám…

Ilyenkor és sok más esetben az Excel programozása alegegyszerűbb, legköltséghatékonyabb megoldás.

Előbb nézzük, hogy mi volt a célunk itt, aztán kicsit részletesebben bemutatom ezeket az eszközöket.

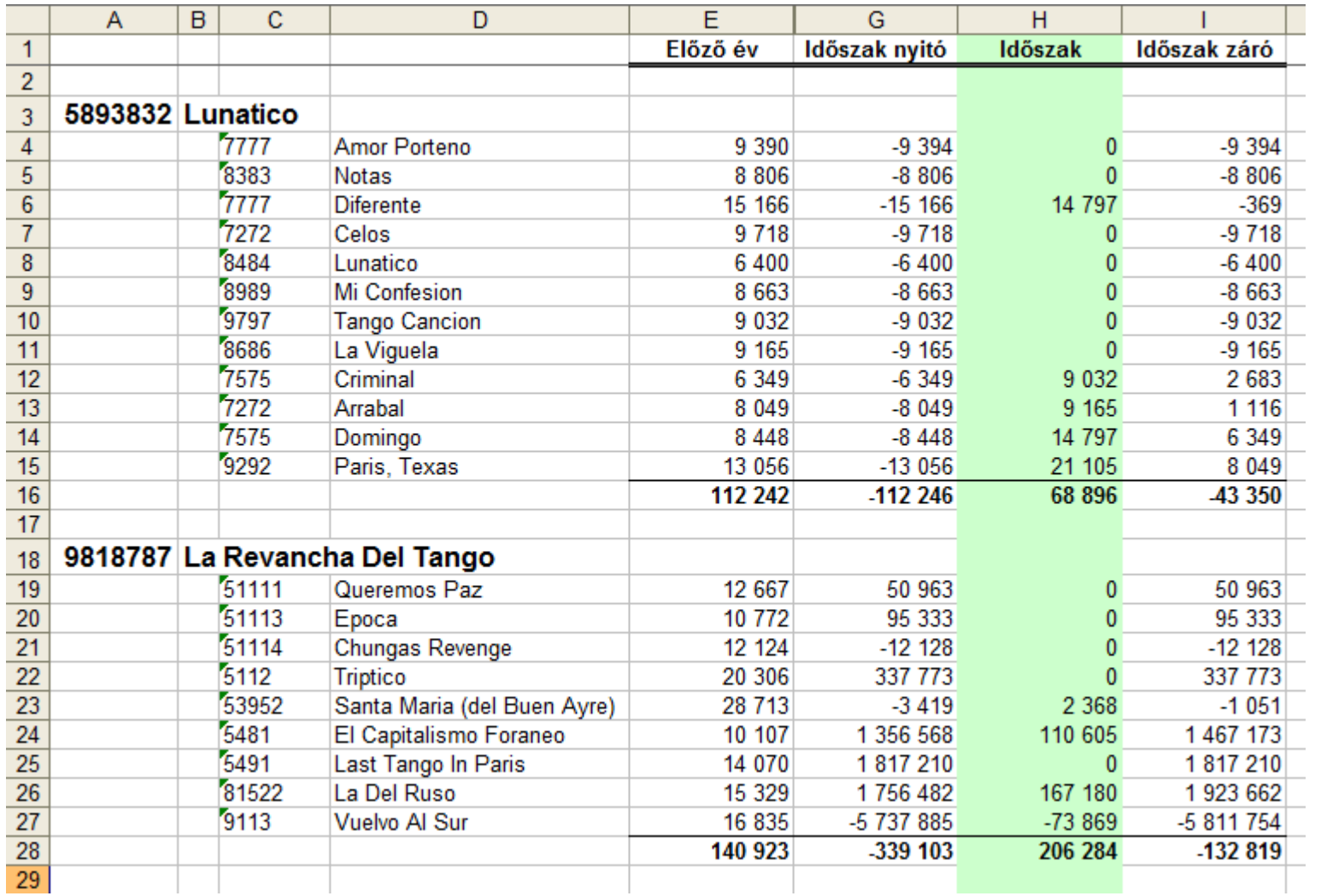

# **Prezentálható jelentés**

Íme, az egyik eredmény, mely egy prezentálható jelentés a szükséges képletekkel kiegészítve, formázva.

Ennek az előállítása a fájl megnyitását követően egy gombnyomás és adatmennyiségtől függően 10 másodperc, vagy annál kevesebb várakozás.

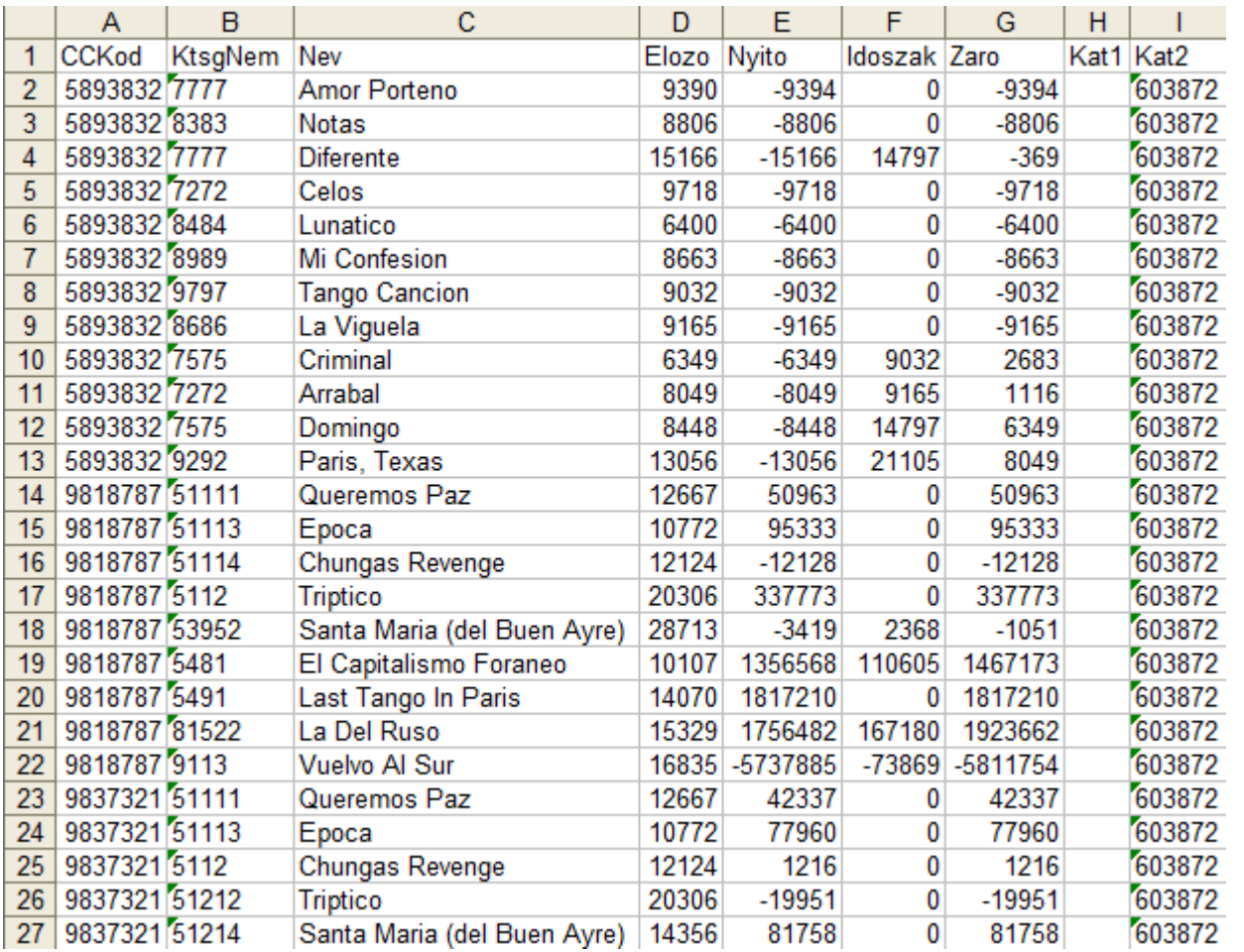

### **Elemezhető formátum**

Következő lépés egy újabb gombnyomásra egy elemezhető lista generálása.

Egy ilyen lista már könnyen szűrhető, összesíthető, rendezhető.

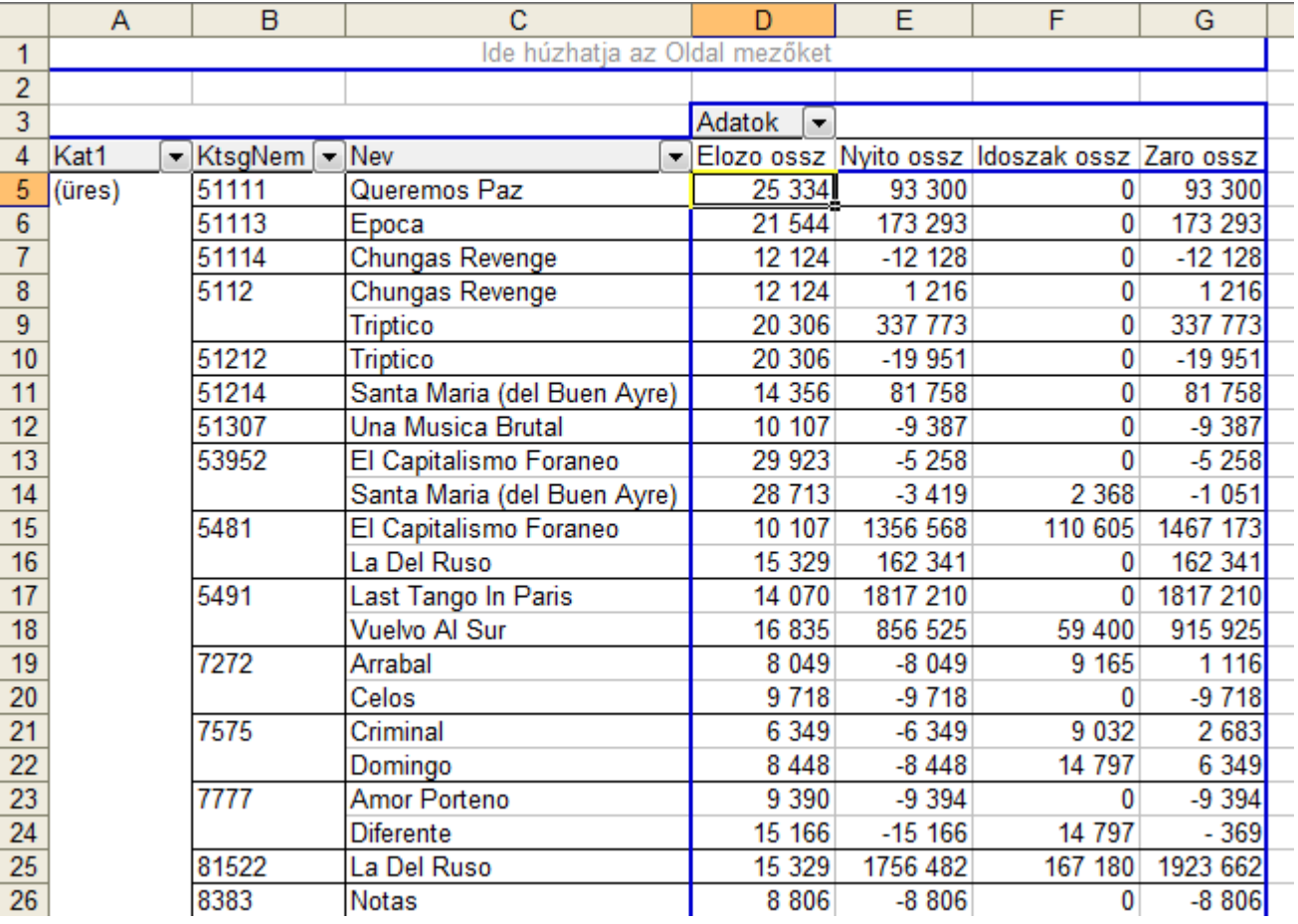

## **Kimutatás**

A program befejező lépése pár kimutatás létrehozása.

Ez a kimutatás csoportosítja kategóriánként és költségnemenként a tételeket.

A kimutatások általában rugalmasan átrendezhetők, de az is tökéletesen megfelel, ha a program automatikusan létrehozza és beállítja minden szükséges elrendezésben.

## **Makrók és Excel programozás tudnivalók**

A leírás korábbi részében említettem, hogy a Makrók segítségével megtanítható az Excelnek egy lépéssorozat, melyet aztán képes visszajátszani és így végrehajtani műveleteket.

A makróknak vannak veszélyei is: Rossz lapon futtatva tönkretehet adatokat, képleteket és a makró által végrehajtott módosítások nem visszavonhatók.

Lehet viszont óvintézkedéseket tenni:

- A rögzített makrót alaposan letesztelni.

 - Futtatás előtt a szükségtelen fájlokat bezárni, a füzetünket pedig menteni, így ha gond van, akkor a füzetet mentés nélkül bezárva, majd újra megnyitva, a futtatás előtti állapothoz juthatunk.

 - Programozóval elkészíttetni, illetve kiegészíttetni védő kódokkal: csak bizonyos füzetben, bizonyos nevű lapon futhasson bizonyos feltételek teljesülése esetén.

Az Excel programozása Visual Basic programnyelven történik és ezzel már összetett dolgok is megoldhatók. Képes a végrehajtás során alkalmazkodni a helyzethez, pl. figyelni mikor ér az adatok végére, így különböző méretű, mennyiségű adattal is működik. Emellett gyorsabbá, biztonságosabbá tehető a makróknál.

Akár Makróról, akár programról van szó, a felhasználó számára az eredmény pár ikon, gomb, vagy menüpont, amivel végrehajtathatja. A felhasználónak elég alap szinten értenie az Excelhez, nem kell tudnia programozni a használatához.

Ugyanez a programozási lehetőség pedig a többi Office termékben is megtalálható: Word, PowerPoint, Outlook, Access stb.

# **Mi a teendő, ha hasonló problémám van?**

Bármilyen automatikus átrendezéshez és formázáshoz egy kiinduló és egy cél elrendezésre lesz szükségem.

Ehhez még lehetnek kérdéseim, pl. mely részei változók, pl. sorok száma stb.

Más programozási feladat megoldásával is állunk rendelkezésedre.

Fordulj hozzám az alábbi elérhetőségeken!

Till Zoltán tz@hatekonysag.hu70-411-4547